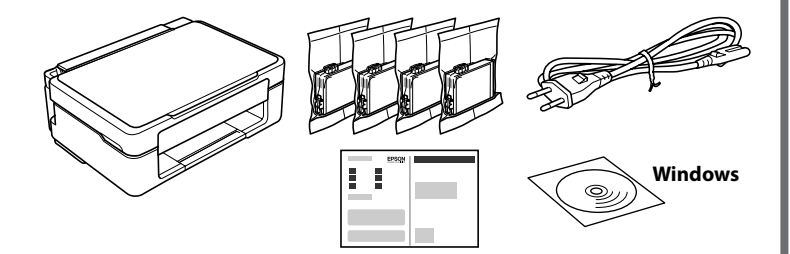

# **http://epson.sn**

## **Disimballaggio / Desembalaje / Desembalar / Udpakning**

**Configurazione della stampante / Configuración de la impresora / Configuração da impressora / Printeropsætning**

Visitare il sito web per avviare la procedura di installazione, installare il software o l'applicazione Epson iPrint e configurare le impostazioni di rete.

Gli utenti Windows possono effettuare la configurazione anche utilizzando il CD in dotazione.

Visite el sitio web para iniciar el proceso de configuración, instale el software o la aplicación Epson iPrint y configure los ajustes de red.

Visite o sítio Web para iniciar o processo de configuração, instale o software ou a aplicação Epson iPrint, e configure as definições de rede.

Gå til webstedet for at starte opsætningsprocessen, installere software eller Epson iPrint-programmet og konfigurere netværksindstillinger.

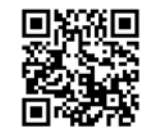

Los usuarios de Windows también pueden realizar la configuración utilizando el CD suministrado.

Os utilizadores Windows também configurar usando o CD fornecido.

Windows-brugere kan også foretage opsætning ved hjælp af den medfølgende cd.

### **Pulsanti**

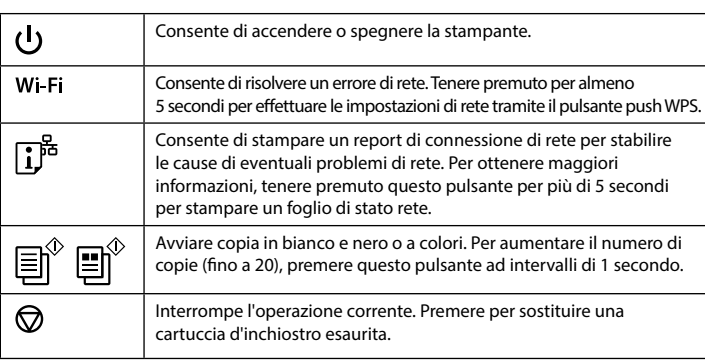

## **Guida al pannello di controllo**

$$
\begin{array}{ccc}\n\begin{pmatrix}\n\ddots & & & \\
\hline\n\ddots & & & \\
\hline\n\ddots & & & \\
\hline\n\ddots & & & \\
\hline\n\ddots & & & \\
\hline\n\end{pmatrix} & & & \\
\hline\n\ddots & & & \\
\hline\n\ddots & & & \\
\hline\n\ddots & & & \\
\hline\n\ddots & & & \\
\hline\n\ddots & & & \\
\hline\n\ddots & & & \\
\hline\n\ddots & & & \\
\hline\n\ddots & & & \\
\hline\n\ddots & & & \\
\hline\n\ddots & & & \\
\hline\n\ddots & & & \\
\hline\n\ddots & & & \\
\hline\n\ddots & & & \\
\hline\n\ddots & & & \\
\hline\n\ddots & & & \\
\hline\n\ddots & & & \\
\hline\n\ddots & & & \\
\hline\n\ddots & & & \\
\hline\n\ddots & & & \\
\hline\n\ddots & & & \\
\hline\n\ddots & & & \\
\hline\n\ddots & & & \\
\hline\n\ddots & & & \\
\hline\n\ddots & & & \\
\hline\n\ddots & & & \\
\hline\n\ddots & & & \\
\hline\n\ddots & & & \\
\hline\n\ddots & & & \\
\hline\n\ddots & & & \\
\hline\n\ddots & & & \\
\hline\n\ddots & & & \\
\hline\n\ddots & & & \\
\hline\n\ddots & & & \\
\hline\n\ddots & & & \\
\hline\n\ddots & & & \\
\hline\n\ddots & & & \\
\hline\n\ddots & & & \\
\hline\n\end{pmatrix} & & & \\
\hline\n\ddot{\psi} & & & \\
\hline\n\ddot{\psi} & & & \\
\hline\n\ddot{\psi} & & & \\
\hline\n\ddot{\psi} & & & \\
\hline\n\ddot{\psi} & & & \\
\hline\n\ddot{\psi} & & & \\
\hline\n\ddot{\psi} & & & \\
\hline\n\ddot{\psi} & & & \\
\hline\n\ddot{\psi} & & & \\
\hline\n\ddot{\psi} & & & \\
\hline\n\ddot{\psi} & & & \\
\hline\n\ddot{\psi} & & & \\
\hline\n\ddot{\psi} & & & \\
\hline\n\ddot{\psi} & & & \\
\hline\n\ddot{\psi} & & & \\
\hline\n\ddot{\psi} & & & \\
\hline\n\ddot{\psi} & & & \\
\hline\n\ddot{\psi} & & & \\
\hline\n\ddot
$$

### **Combinazioni di pulsanti**

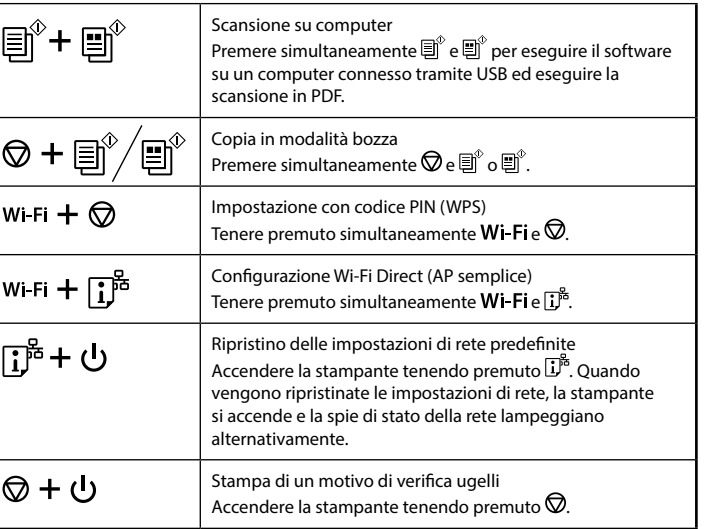

### **Lettura degli indicatori luminosi**

 $\bigcirc$  : Acceso  $\bigcirc$  =  $\bigcirc$  = : Lampeggiante

**El solon aprire la confezione della cartuccia di inchiostro finché non si è pronti a installarla nella stampante. Le cartucce vengono fornite in** una confezione sottovuoto per conservarne l'integrità.

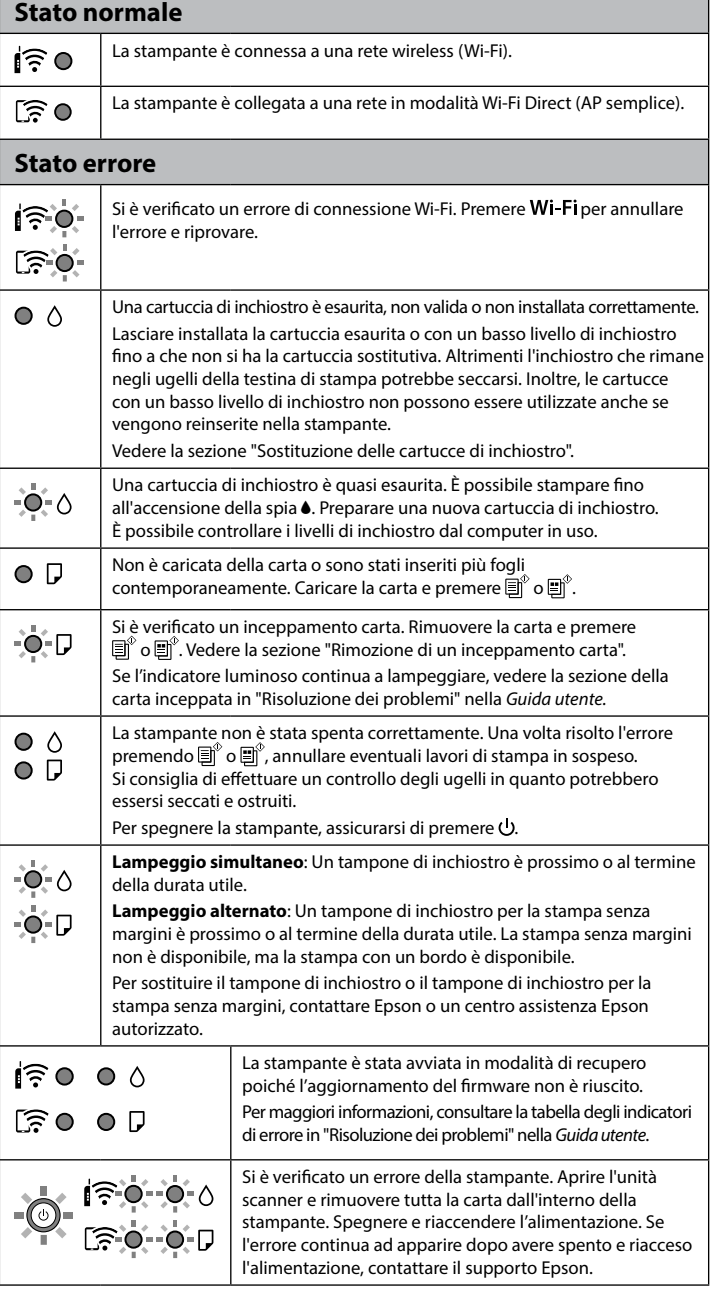

© 2019 Seiko Epson Corporation Printed in XXXXXX

No abra el paquete del cartucho de tinta hasta que esté listo para instalarlo en la impresora. El cartucho está envasado al vacío para conservar su fiabilidad.

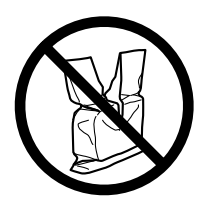

Não abra a embalagem do tinteiro até decidir instalá-lo na impressora. O tinteiro é embalado em vácuo para garantir a fiabilidade.

Åbn ikke pakken med blækpatronen, før du er klar til at installere den i printeren. Patronen er vakuumpakket for at opretholde sin pålidelighed.

Non collegare il cavo USB finché non viene richiesto. No conecte ningún cable USB a menos que se le indique que lo haga. Não ligue o cabo USB a não ser que isso lhe seja solicitado. Tilslut ikke et USB-kabel, medmindre du bliver bedt om det.

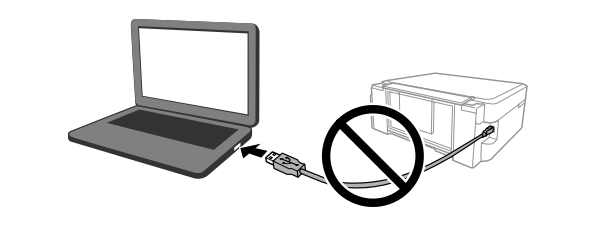

A seconda dell'area geografica, potrebbero essere inclusi elementi aggiuntivi. Puede incluir elementos adicionales en función de la zona geográfica. Podem ser adicionados itens adicionais de acordo com o local. Yderligere elementer kan medtages afhængigt af placeringen.

Per l'installazione iniziale, assicurarsi di utilizzare le cartucce di inchiostro in dotazione con la stampante. Queste cartucce non possono essere conservate per un riutilizzo futuro.

Le cartucce di inchiostro iniziali verranno parzialmente utilizzate per caricare la testina di stampa. Queste cartucce potrebbero stampare meno pagine rispetto a quelle successive.

Para la configuración inicial, asegúrese de utilizar los cartuchos de tinta incluidos con esta impresora. Estos cartuchos no se pueden guardar para usarse posteriormente.

 Los cartuchos de tinta iniciales se usarán parcialmente para cargar el cabezal de impresión. Estos cartuchos pueden imprimir menos páginas que los cartuchos de tinta posteriores.

Na configuração inicial, certifique-se de que utiliza os tinteiros fornecidos com esta impressora. Estes tinteiros não podem ser guardados para utilizar posteriormente.

Os tinteiros iniciais serão utilizados parcialmente para carregar a cabeça de impressão. Estes tinteiros poderão imprimir menos páginas do que os tinteiros posteriores.

Til den indledende opsætning skal du sørge for at bruge blækpatroner, der fulgte med denne printer. Disse patroner kan ikke gemmes til senere brug. De første blækpatroner bruges til dels til at oplade skrivehovedet. Disse patroner vil muligvis udskrive færre sider i forhold til efterfølgende blækpatroner.

# **Guía del panel de control**

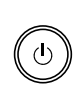

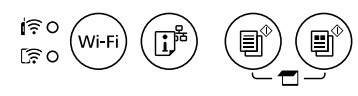

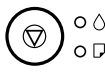

## **Botones**

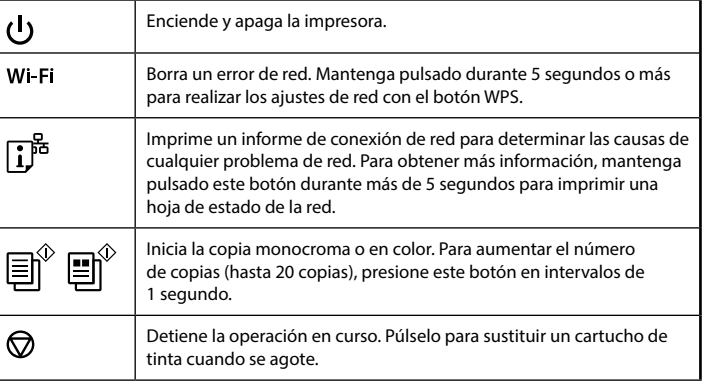

### **Combinaciones de botones**

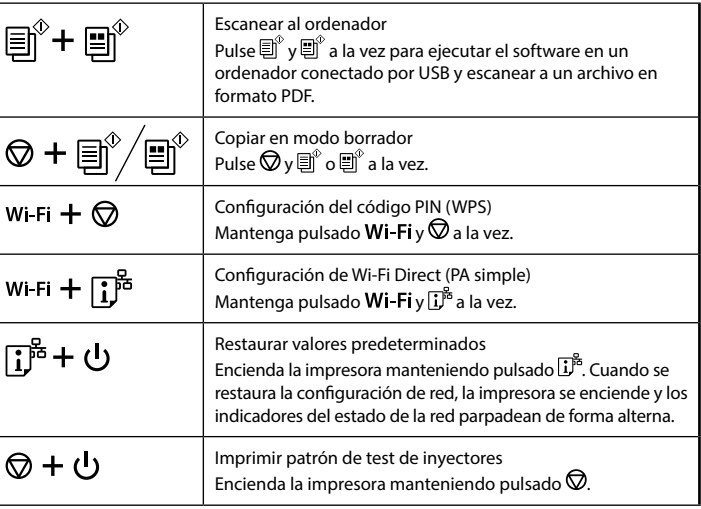

## **Lectura de las luces de indicación**

 $\bigcirc$  : Encendida  $\bigcirc$  = : Intermitente

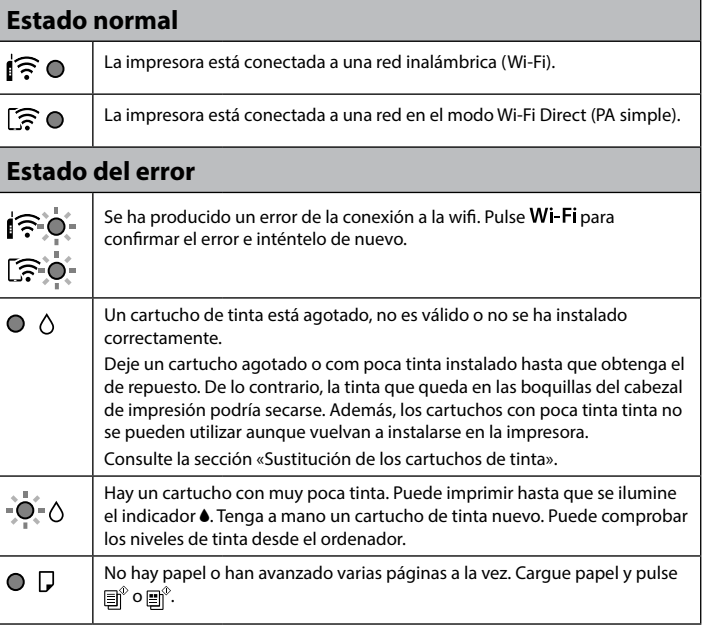

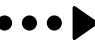

## XP-2100 Series **EPSON**

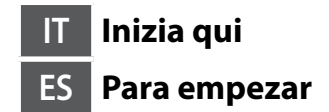

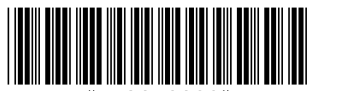

**PT Começar por aqui**

**DA Start her**

## **Codici delle cartucce di inchiostro / Códigos de cartuchos de tinta / Códigos dos tinteiros / Blækpatronkoder**

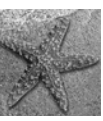

Alcune cartucce non sono disponibili in tutti i paesi.

- No todos los cartuchos están disponibles en todas las regiones.
- Nem todos os tinteiros estão disponíveis em todas as regiões.
- Ikke alle patroner er tilgængelige i alle regioner.
- Per informazioni sul rendimento delle cartucce di inchiostro Epson, visitare il sito web.
- Para obtener información sobre el rendimiento de los cartuchos de tinta de Epson, visite el sitio web.
- Para obter informações sobre o rendimento dos tinteiros Epson, visite o sítio Web.
- Besøg venligst webstedet for at få oplysninger om Epsons blækpatroner.

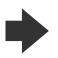

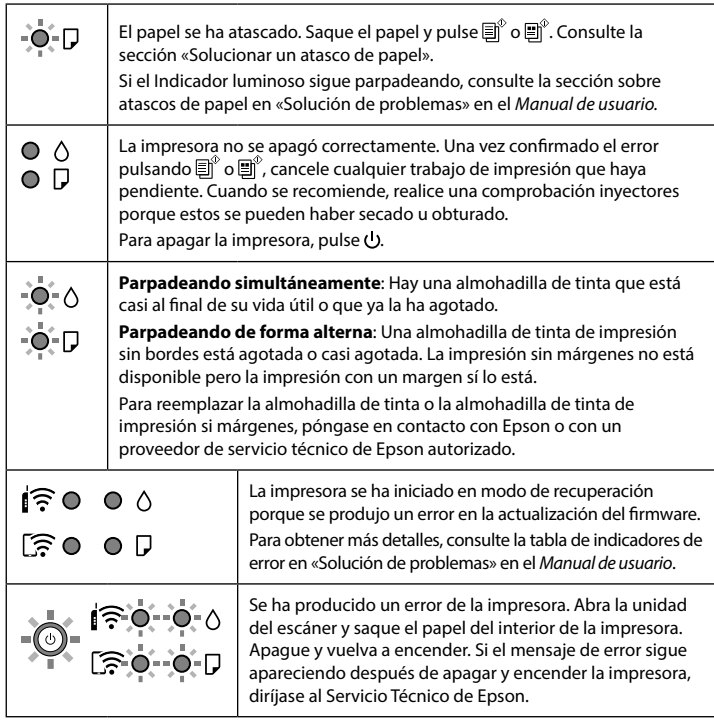

# **Guia do painel de controlo**

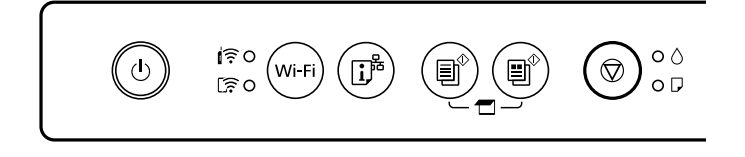

## **Knapper**

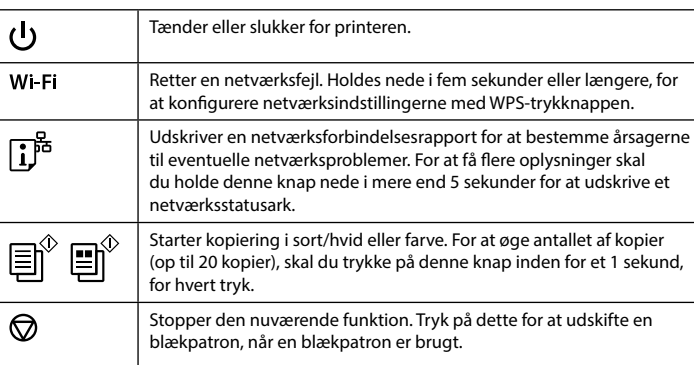

 $\bullet\bullet\bullet$ 

## **Botões**

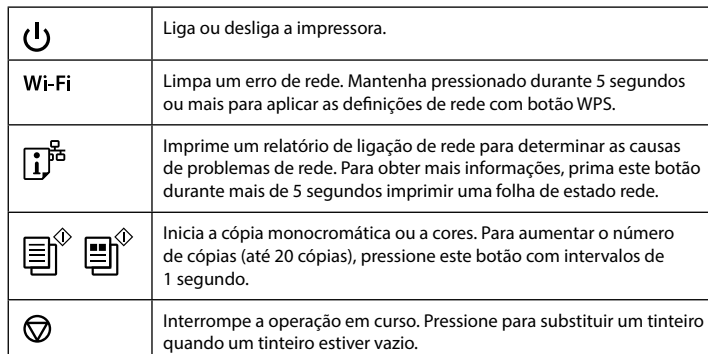

## **Combinações de botões**

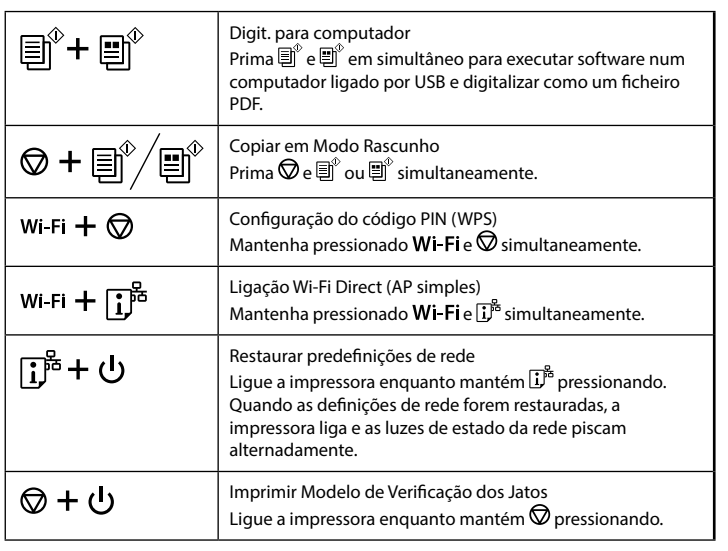

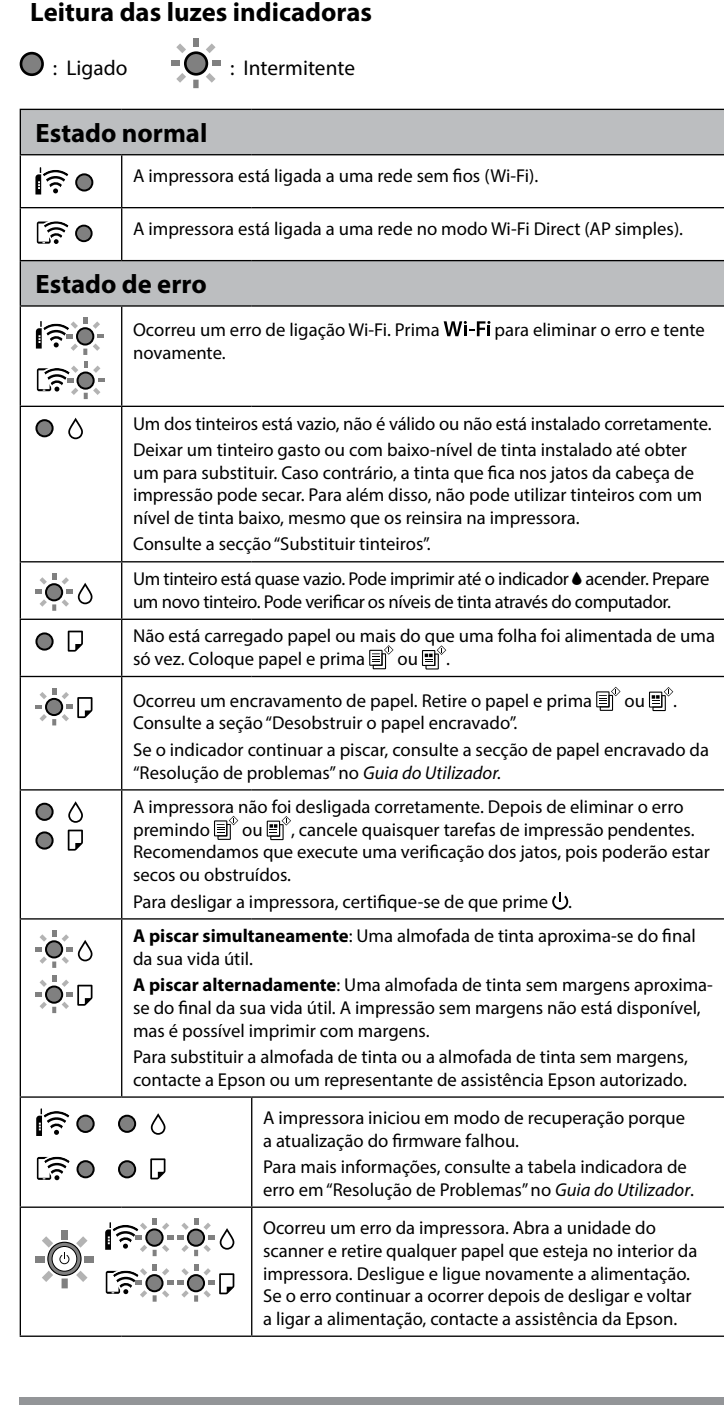

# **Vejledning til kontrolpanel**

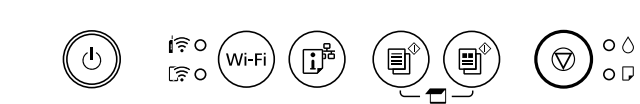

### **Knapkombinationer**

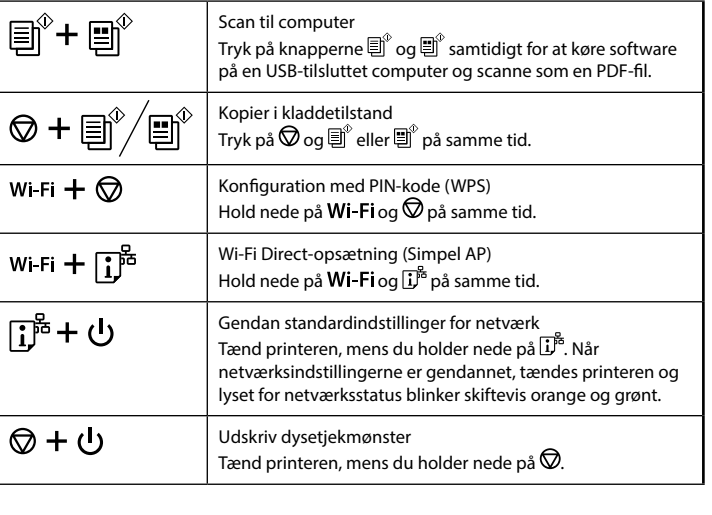

## **Aflæsning af indikationslysene**

 $\bigcirc$ : Tændt  $\bigcirc$  = : Blinkende

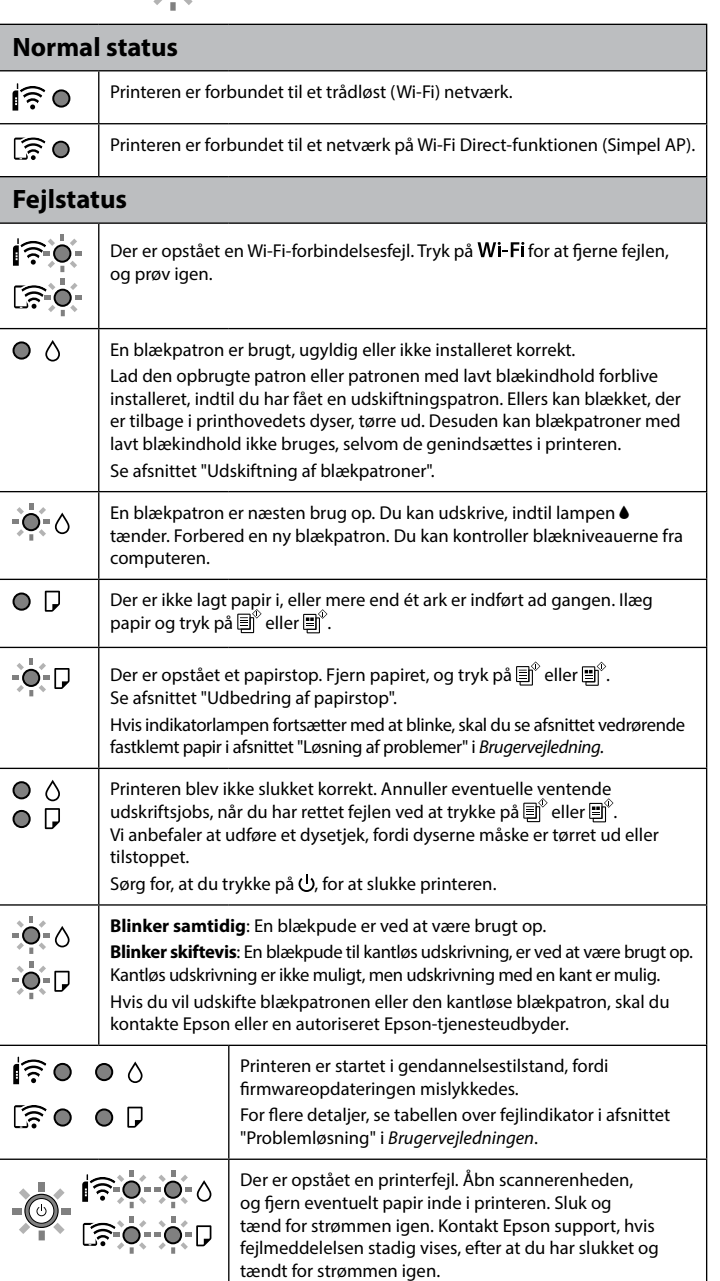

**http://www.epson.eu/pageyield**

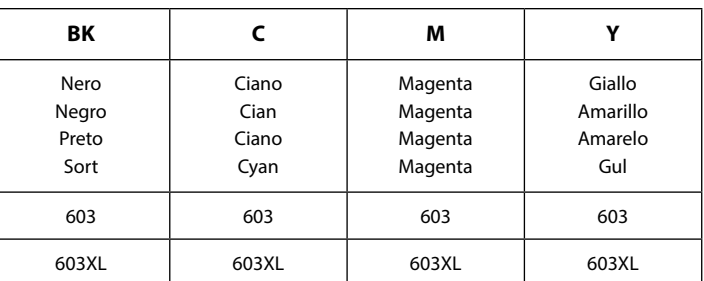

"XL" indica la cartuccia grande. / "XL" indica un cartucho grande. /

"XL" indica um tinteiro grande. / "XL" angiver stor patron.

Stella marina / Estrella de mar / Estrela do mar / Starfish

### **Avviso sulla trasmissione delle informazioni relative alla stampante (solo per gli utenti in Europa)**

Collegando la stampante in uso a Internet (direttamente o tramite computer), l'identità della stampante verrà trasmessa alla sede Epson in Giappone. Epson utilizzerà tali informazioni per verificare l'eventuale appartenenza a un programma supportato da Epson e le archivierà per evitare di ripetere la procedura di riconoscimento. Al primo utilizzo, potrebbe essere inviato e stampato con la stampante in uso un messaggio contenente informazioni sui relativi prodotti e servizi.

**Aviso sobre la transmisión de información de la impresora (solo para usuarios de Europa)** Al conectar su impresora a Internet (directamente o a través de un ordenador), transmitirá la identidad de la impresora a Epson en Japón. Epson usará esta información para verificar si se encuentra en algún programa de Epson y la guardará para evitar posteriores confirmaciones. En la primera ocasión, es posible que se envía e imprima un acuse de recibo en su impresora, que incluye información sobre productos y servicios relevantes.

### **Aviso sobre Transmissão de Informações da Impressora (apenas para os utilizadores da Europa)**

Ao ligar a impressora à Internet (diretamente ou através de um computador) transmitirá a identificação da impressora à Epson no Japão. A Epson usa esta informação para verificar se consta de algum programa compatível com a Epson e armazena a mesma para evitar a repetições de confirmações. A primeira vez que o faz, poderá ser enviada confirmação que será impressa na impressora, incluindo informações sobre produtos e serviços relevantes.

**Meddelelse om overførsel af printeroplysninger (kun til brugere i Europa)** Ved at forbinde din printer til internettet (direkte eller via en computer) sender du printerens identitet til Epson i Japan. Epson vil bruge disse oplysninger til at kontrollere, om printeren findes i et Epson-understøttet program, og gemmer den for at undgå gentagelsesbekræftelser. Ved første forekomst vil der måske blive sendt og udskrevet en bekræftelse på din printer, herunder oplysninger om relevante produkter og tjenester.

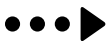

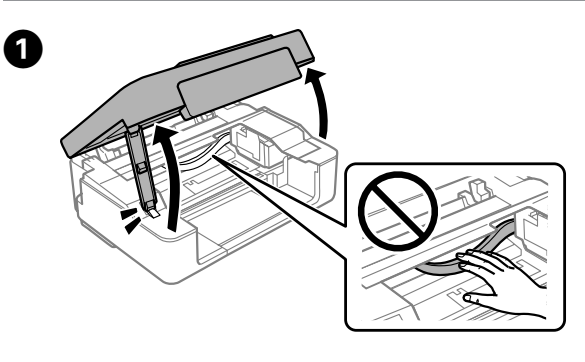

**Sostituzione delle cartucce di inchiostro / Sustitución de los cartuchos de tinta / Substituir tinteiros / Udskiftning af blækpatroner**

**Caricamento della carta / Cargar papel / Colocar papel / Ilægning af papir**

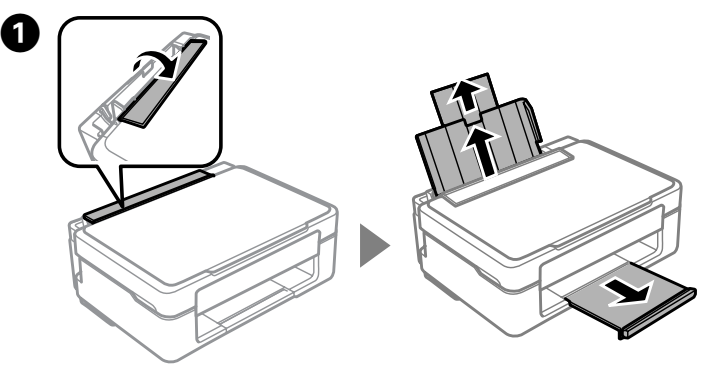

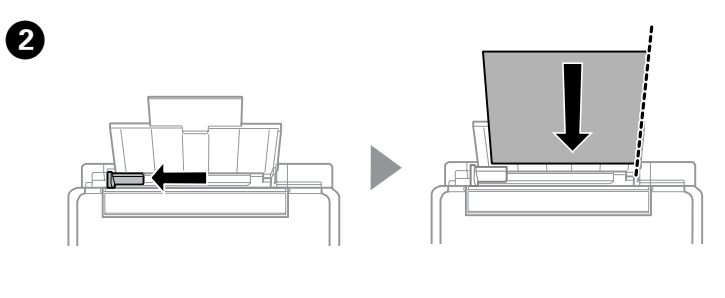

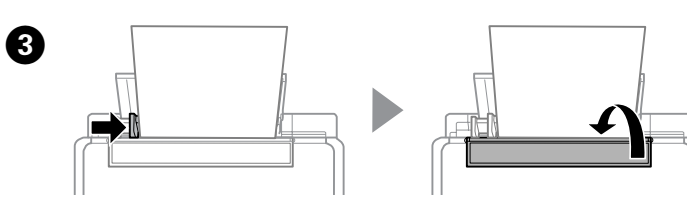

**Copia / Copiar / Copiar / Kopiering**  B Premere  $\heartsuit$  per spostare il supporto della cartuccia. Si ferma in corrispondenza del simbolo  $\alpha$  per indicare una cartuccia consumata o con un basso livello di inchiostro.

Pulse  $\bigcirc$  para mover el soporte del cartucho de tinta. Se detiene en la marca  $\alpha$  para indicar un cartucho agotado o con poca tinta.

Pressionar  $\oslash$  para deslocar o suporte do tinteiro. Para na marca  $\aleph$  para indicar um tinteiro vazio ou com pouca tinta.

Tryk på  $\bigcirc$  at flytte blækpatronholderen. Den stopper ved  $\mathcal{A}$ -mærket for at indikere en opbrugt patron eller patron med lavt blækindhold.

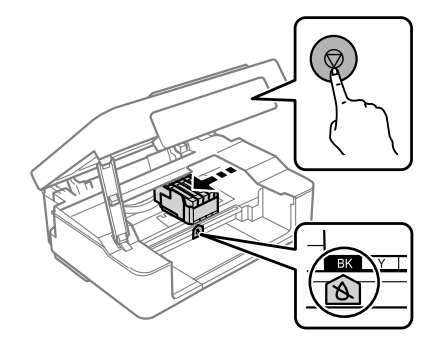

**Premere**  $\oslash$ **.** Viene avviato il caricamento dell'inchiostro. Il caricamento vichiode circa duo minuti. Attendere fine e quando la caja (la mette di richiede circa due minuti. Attendere fino a quando la spia  $\bigcup$  smette di lampeggiare.

Pulse  $\bigcirc$ . Comienza la carga de tinta. Tarda unos dos minutos. Espere hasta que la el Indicador luminoso  $\bigcup$  deje de parpadear.

Pressionar  $\oslash$ . Inicia-se o carregamento da tinta. Demora cerca de dois minutos. Aguardar até a luz  $\bigcup$  deixar de piscar.

Tryk på  $\circled{2}$ . Påfyldning af blæk påbegyndes. Det tager ca. to minutter. Vent, indtil U-lampen stopper med at blinke.

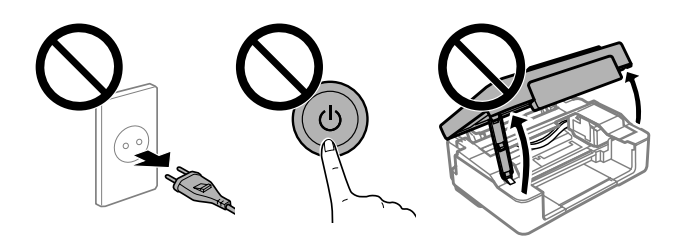

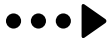

- controllation toccare mai le cartucce di inchiostro mentre il supporto della cartuccia è in movimento della cartuccia è in movimento.
	- No toque nunca los cartuchos de tinta mientras el soporte del cartucho de tinta se esté moviendo.
	- Nunca toque nos tinteiros quando o suporte do tinteiro se estiver a deslocar.
	- Rør aldrig ved blækpatronerne, mens blækpatronholderen bevæger sig.

 $\bullet \bullet \bullet \blacktriangleright$ 

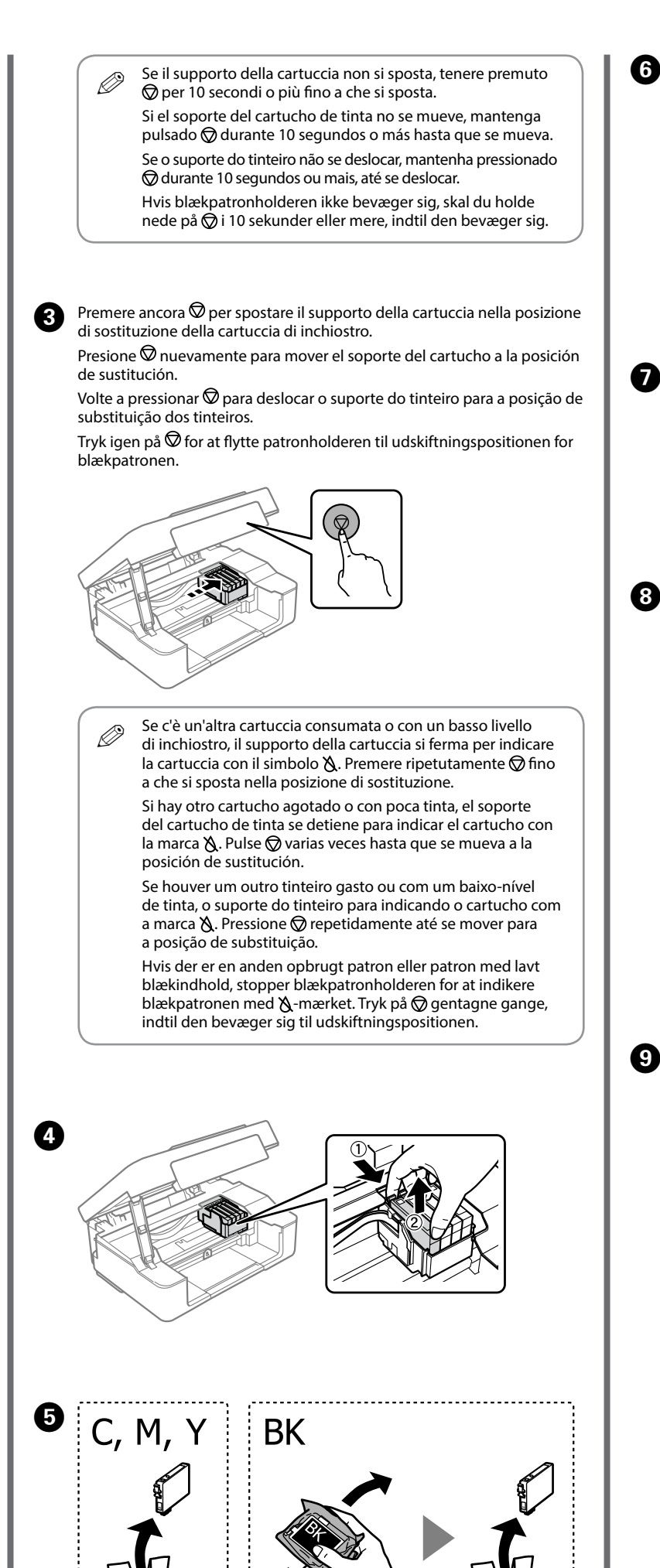

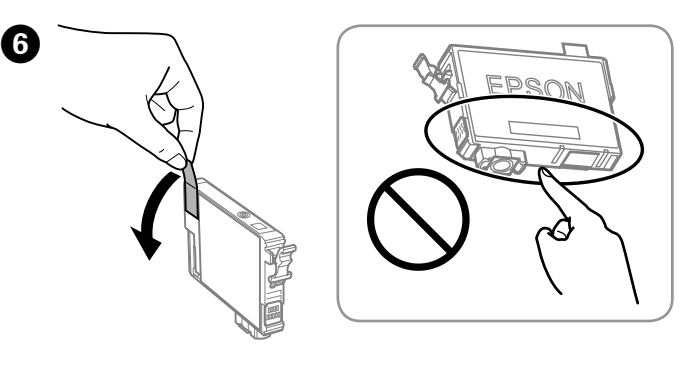

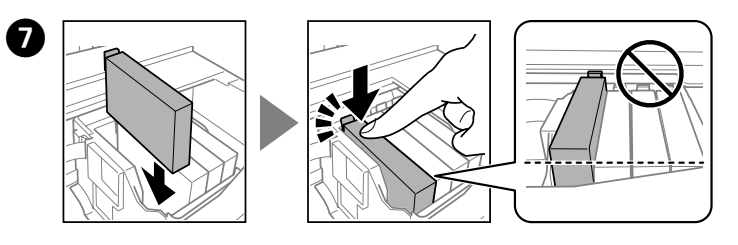

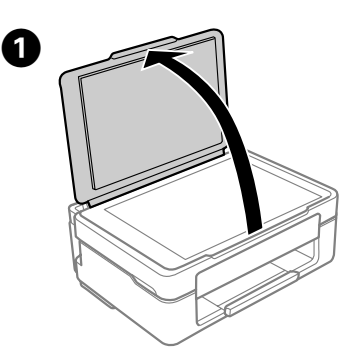

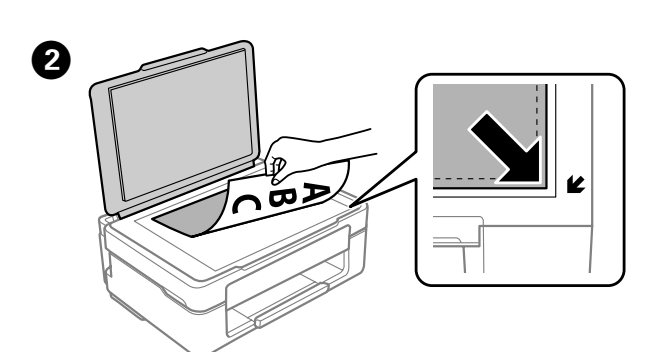

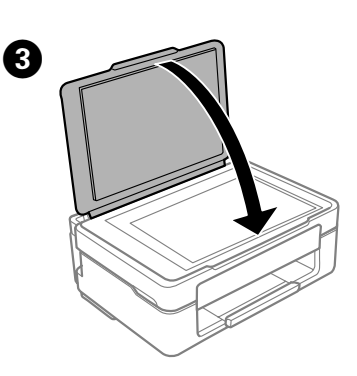

**Premere**  $\overline{\mathbb{B}}^{\circ}$  o  $\overline{\mathbb{B}}^{\circ}$  per avviare la copia. Pulse  $\overline{\mathbb{B}}^{\mathbb{P}}$  o  $\overline{\mathbb{B}}^{\mathbb{P}}$  para empezar a copiar. **Pressionar**  $\overline{\mathbb{B}}^{\circ}$  ou  $\overline{\mathbb{B}}^{\circ}$  para começar a copiar. Trvk på  $\overline{\Xi}^{\!\circ}$  eller  $\overline{\Xi}^{\!\circ}$  for at begynde at kopiere.

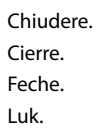

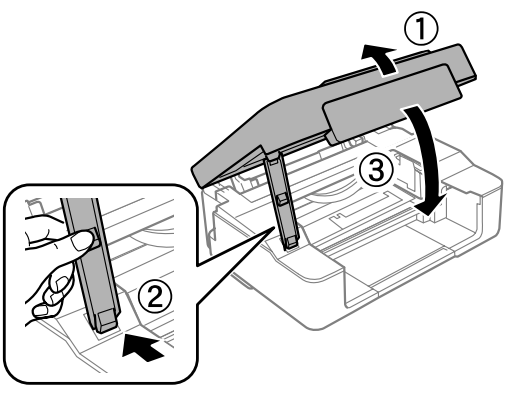

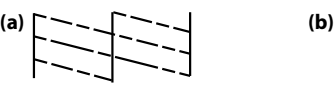

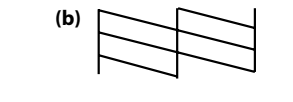

Este manual incluye información básica sobre el producto y sugerencias para solución de problemas. Consulte el *Manual de usuario* (digital) para obtener más detalles. Puede obtener las versiones más recientes de estos manuales del siguiente sitio web.

Questa guida include informazioni di base sul prodotto e suggerimenti per la risoluzione dei problemi. Per maggiori informazioni, consultare la *Guida utente* (manuale digitale). È possibile consultare le versioni più recenti delle guide nel seguente sito Web.

Este guia inclui informações básicas sobre o seu produto e sugestões para resolução de problemas. Consulte o *Guia do Utilizador* (manual digital) para obter mais informações. Poderá obter as versões mais recentes dos manuais a partir do website indicado em seguida.

Denne vejledning indeholder grundoplysninger om dit produkt samt fejlfindingstips. Se *Brugervejledningen* (digital manual) for flere oplysninger. Du kan hente de seneste udgaver af vores vejledninger på følgende hjemmeside.

 $\bullet$  Tenendo premuto  $\mathbb O$ , premere  $\mathbb Q$  fino a quando la spia d'alimentazione si accende o lampeggia. Il motivo di verifica ugelli è stampato. Mientras mantieno pulsado  $\mathbb O$ , pulse  $\mathbb O$  hasta que el Indicador luminoso se encienda o parpadee. Se imprime el patrón de test de inyectores. Enquanto mantém pressionado  $\mathbb O$ , pressione  $\mathcal Q$  até a luz de alimentação aceder ou piscar. O padrão de verificação dos jatos é impresso. Mens du holder nede på  $\mathbb O$ , skal du trykke på  $\mathbb Q$ , indtil strømindikatoren lyser eller blinker. Dysetjekmønsteret udskrives.

> Fuori dall'Europa / Para fuera de Europa / Para fora da Europa / For lande uden for Europa

Per l'Europa / Para Europa / Para a Europa / For Europa

### **http://support.epson.net/**

 $\boldsymbol{\Theta}$ Esaminare il motivo stampato. Se sono presenti segmenti mancanti o linee interrotte come mostrato in (a), passare alla fase successiva. Examine el patrón impreso. Si observa que falta algún segmento o hay líneas rotas, como se muestra en (a), vaya al paso siguiente.

### **http://www.epson.eu/Support**

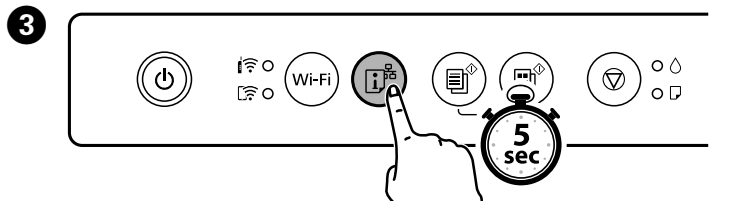

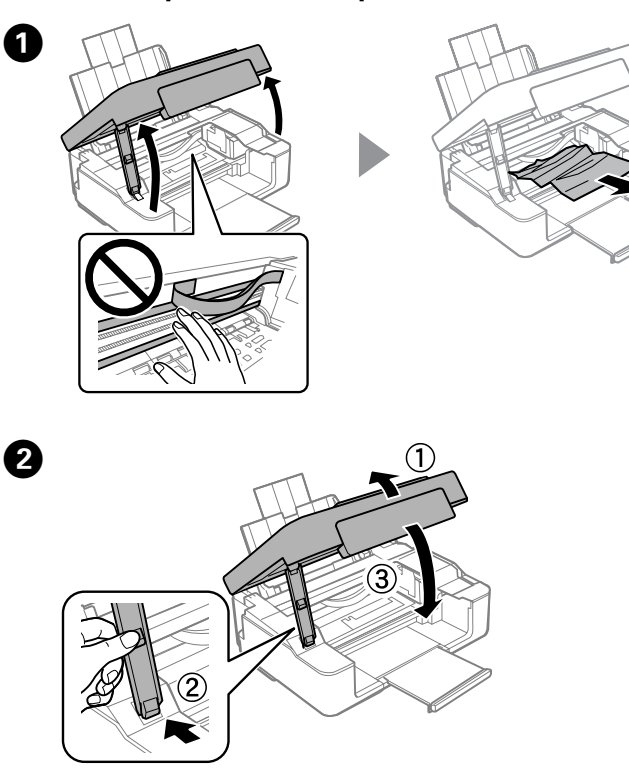

D

**Rimozione di un inceppamento carta / Solucionar un atasco de papel / Desobstruir o papel encravado / Udbedring af papirstop** 

> Eseguire la pulizia della testina di stampa. Tenere premuto  $\bigcirc$  per 5 secondinales in the spia (1) non inizia a lampeggiare. finché la spia non inizia a lampeggiare.

## **Connessione diretta Wi-Fi / Conexión Wi-Fi Direct / Ligação Wi-Fi Direct / Wi-Fi Direct-forbindelse**

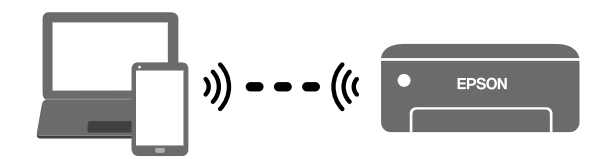

**Retro / Atrás / Atrás / Tilbage**

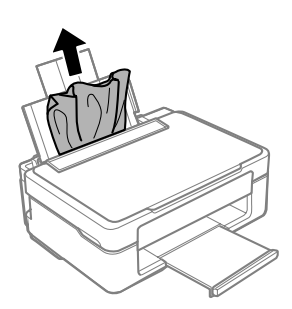

**Nella stampante / Dentro de la impresora / Interior da impressora / Inde i printeren**

> Realizar la limpieza del cabezal de impresión. Mantenga pulsado  $\bigcirc$  durante 5 segundos hasta que el indicador luminoso (1) empiece a parpadear. La limpieza utiliza un poco de tinta de todos los cartuchos, por lo que solo debe realizar la limpieza si ve que la calidad de impresión disminuye.

**A** Spegnere la stampante. Apague la impresora. Desligue a impressora. Sluk for printeren.

> Examine o padrão impresso. Se detetar segmentos em falta ou linhas com falhas, como ilustrado em (a), avance para o passo seguinte.

Undersøg det udskrevne mønster. Hvis nogle af afsnittene mangler eller linjerne er ødelagte, som vist på (a), skal du gå videre til næste trin.

> $\boldsymbol{\Theta}$ Caricare 3 fogli di carta formato A4. Cargue 3 hojas de papel de tamaño A4. Coloque 3 folhas de papel A4. Ilæg 3 ark A4-papir.

Poiché per la pulizia è necessario utilizzare parte dell'inchiostro di tutte le cartucce, effettuare questa operazione solo se la qualità di stampa risulta peggiorata.

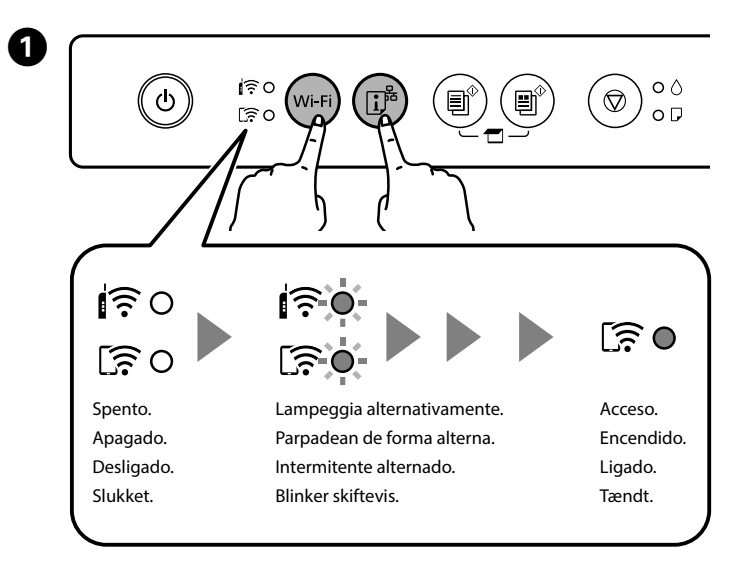

Executar a operação de limpeza da cabeça de impressão. Mantenha pressionado  $\bigcirc$  durante 5 segundos até o indicador (b) ficar intermitente. A limpeza utiliza alguma tinta de todos os tinteiros, por isso, execute a limpeza apenas se a qualidade de impressão diminuir.

Kør rensning af printhovedet Hold nede på  $\bigcirc$  i 5 sekunder, indtil lampen begynder at blinke.

Rensning bruger lidt blæk fra alle patroner, så udfør kun rensning, hvis udskriftskvaliteten falder.

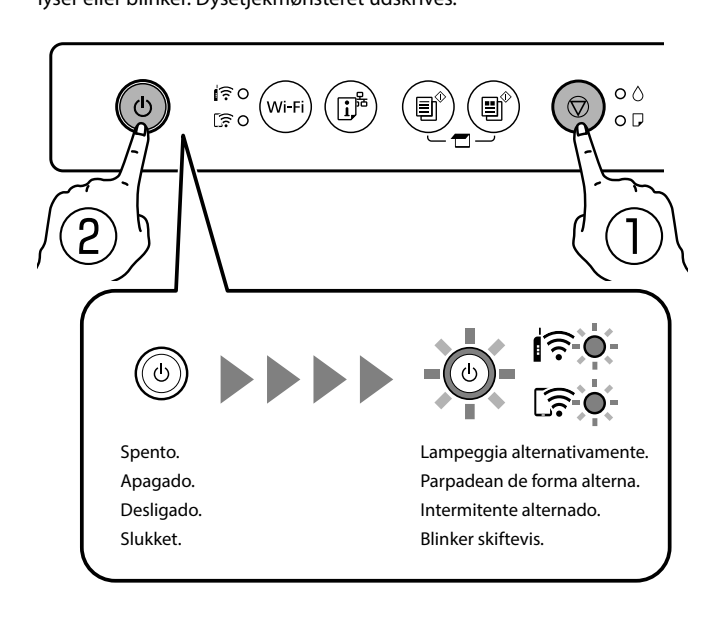

Non è possibile connettere computer o dispositivi intelligenti direttamente alla stampante senza un router wireless. Se non è possibile collegarsi utilizzando una connessione Wi-Fi Direct, consultare la *Guida utente*.

Puede conectar ordenadores o dispositivos inteligentes directamente a la impresora sin necesidad de router inalámbrico. Si no puede conectar una conexión Wi-Fi Direct, consulte el *Manual de usuario*.

É possível ligar computadores ou dispositivos inteligentes diretamente à impressora sem um router sem fios. Se não consegue ligar usando uma ligação Wi-Fi Direct, consulte o *Guia do Utilizador*.

Du kan forbinde computere eller smarte enheder direkte til printeren uden en trådløs router. Hvis du ikke kan oprette forbindelse via en Wi-Fi Directforbindelse, skal du se *Brugervejledningen*.

Questo passaggio non è necessario a partire dalla seconda modifica. No es necesario realizar este paso a partir de la segunda vez. Este passo não é necessário ao mudar pela segunda vez. Dette trin er ikke nødvendigt anden gang.

Nella schermata di connessione alla rete del computer o nella schermata Wi-Fi del dispositivo smart, selezionare lo stesso SSID riportato sul foglio di stato rete per effettuare la connessione e quindi inserire la password.

En la pantalla de conexión a la red del ordenador o en la pantalla de W-Fi del dispositivo inteligente, seleccione el mismo SSID que se muestra en la hoja de estado de la red para conectarse y luego introduzca la contraseña.

No ecrã de ligação de rede do computador ou no ecrã Wi-Fi do dispositivo inteligente, selecione o mesmo SSID apresentado na folha de estado da rede para fazer a ligação, e a seguir introduza a palavra-passe.

På computerens netværksforbindelsesskærm eller smart-enhedens Wi-Fi-skærm skal du vælge det samme SSID, der er vist på netværksstatusarket, for at forbinde.

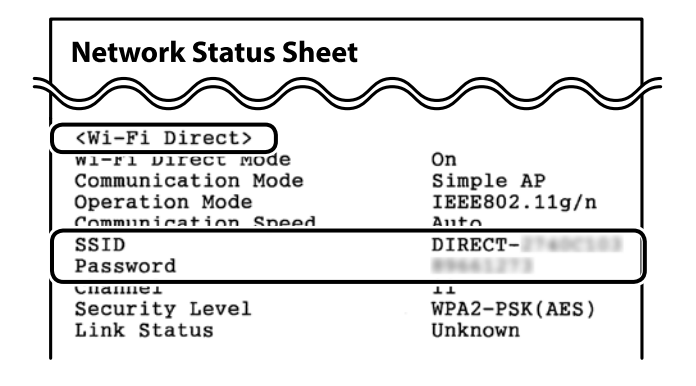

**Risoluzione dei problemi di qualità di stampa / Ayuda sobre calidad de impresión / Ajuda sobre a qualidade de impressão / Hjælp med udskriftskvaliteten**

Q Se nelle stampe mancano dei segmenti o compaiono linee interrotte, stampare un motivo di controllo degli ugelli per verificare se gli ugelli della testina di stampa sono ostruiti.

Si ve que faltan segmentos o que hay líneas discontinuas en sus impresiones, imprima un patrón de verificación de la boquilla para asegurarse de que las boquillas no estén atascadas.

Se notar a existência de segmentos ausentes ou linhas quebradas nas impressões, imprima um modelo de verificação dos jatos para verificar se os jatos da cabeça de impressão estão obstruídos.

Hvis du ser manglende segmenter eller brudte linjer i dine udskrifter, skal du udskrive et dysekontrolmønster for at kontrollere, om dyserne er tilstoppede.

Windows® is a registered trademark of the Microsoft Corporation.

Maschinenlärminformations-Verordnung 3. GPSGV: Der höchste Schalldruckpegel beträgt 70 dB(A) oder weniger gemäss EN ISO 7779.

Das Gerät ist nicht für die Benutzung im unmittelbaren Gesichtsfeld am Bildschirmarbeitsplatz vorgesehen. Um störende Reflexionen am Bildschirmarbeitsplatz zu vermeiden, darf dieses Produkt nicht im u baren Gesichtsfeld platziert werden.

Обладнання відповідає вимогам Технічного регламенту обмеження використання деяких

небезпечних речовин в електричному та електронному обладнанні.

AEEE Yönetmeliğine Uygundur.

Ürünün Sanayi ve Ticaret Bakanlığınca tespit ve ilan edilen kullanma ömrü 5 yıldır.

Tüketicilerin şikayet ve itirazları konusundaki başvuruları tüketici mahkemelerine ve tüketici hakem heyetlerine yapılabilir.

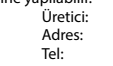

SEIKO EPSON CORPORATION Adres: 3-5, Owa 3-chome, Suwa-shi, Nagano-ken 392-8502 Japan Tel: 81-266-52-3131 http://www.epson.com/

The contents of this manual and the specifications of this product are subject to change without notice.